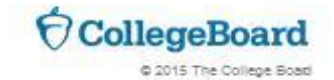

# **LINKING DIRECTIONS**

### **STEP 1: CREATE COLLEGE BOARD ACCOUNT**

• Log into an existing College Board account or create a new one a[t www.collegeboard.org](http://www.collegeboard.org/)

#### **STEP 2: COMPLETE THE QUESTIONAIRE**

- Everything with an asterisk (\*) is required.
- Create a Username (User name should have 6-15 characters made up of letters and numbers)
- Create a Password (Your password must be 7-15 characters with at least 1 letter and 1 number)

**Account Help** 

### **STEP 3: VERIFY YOUR INFORMATION**

Check all the boxes to verify that the information provided is correct.

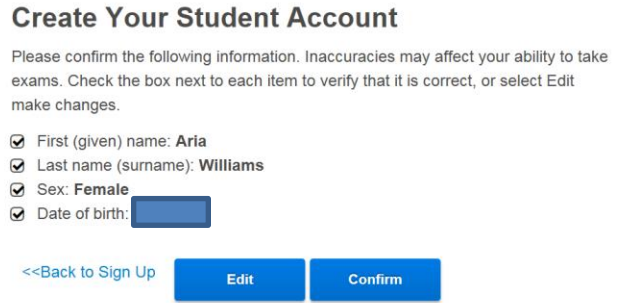

### **STEP 4: GET YOUR SCORES**

Retrieve your scores by clicking on the link that says "PSAT/NMSQT, PSAT 10 and PSAT 8/9"

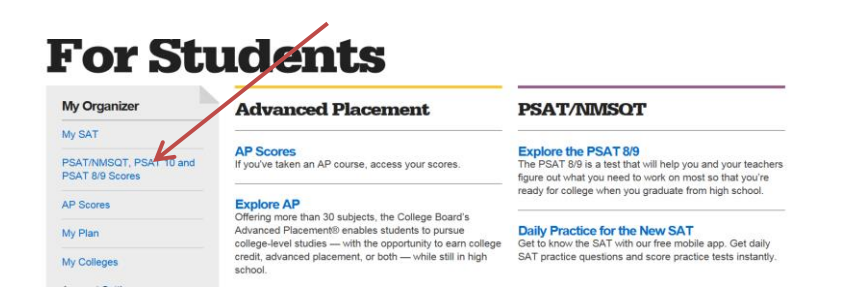

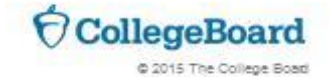

## **IF YOU CAN NOT RETREIVE YOUR SCORES**

 If you are having trouble seeing your scores and you know you have previously taken a College Board Assessment, click on the "Add Score(s)" link to verify your personal information.<br>  $\theta$ CollegeBoard sAT PSAT/NMSQT AP College Search Professionals More  $\times$ 

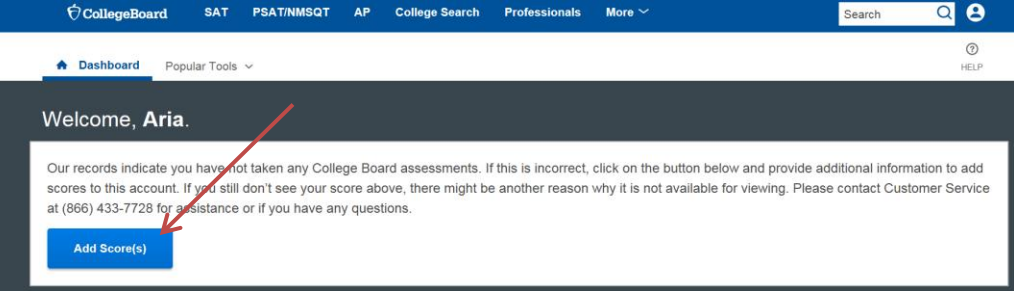

Verify your personal information and add your street address.

Get My Scores

Back

**Get Your Scores | Matching Tool** 

 If adding your street address and verifying all other information is correct still does not work, click the link that says "Get My Scores" to enter your "PSAT Access Code" or "Student ID Number"

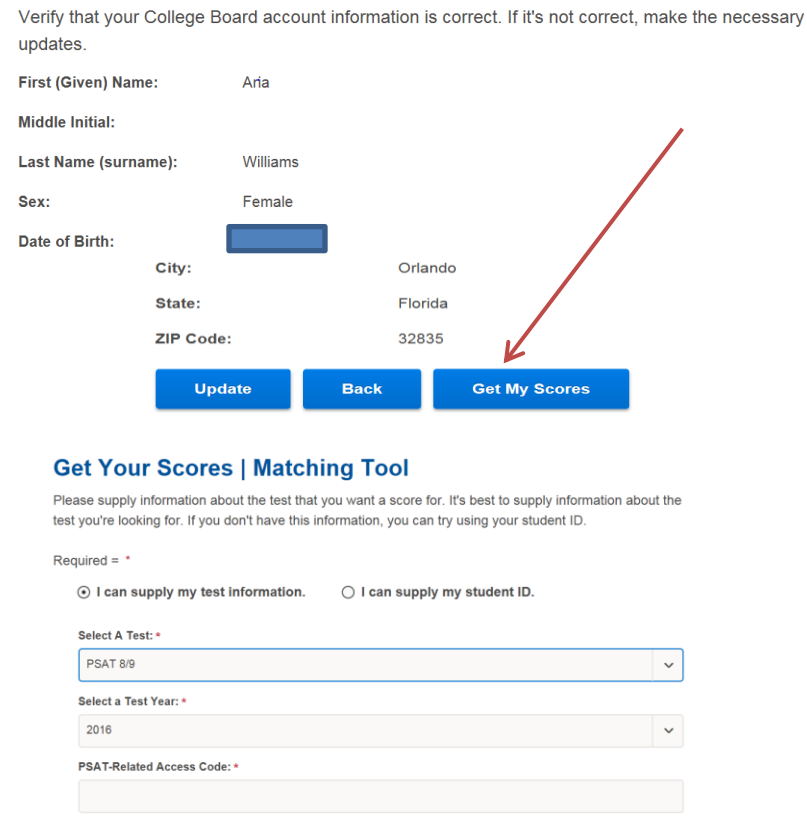

 If adding your "PSAT Access Code" or "Student ID Number" still does not work, please contact Customer Service at 866-433-7728

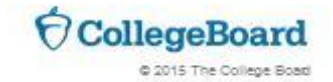

### **STEP 5: SIGN INTO KAHN ACADEMY**

• In a new tab enter [www.satpractice.org](http://www.satpractice.org/) and click on "Check it out Now"

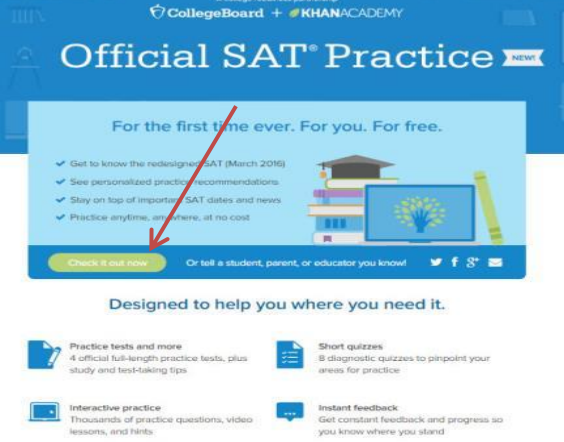

• Sign in with your Gmail email account.

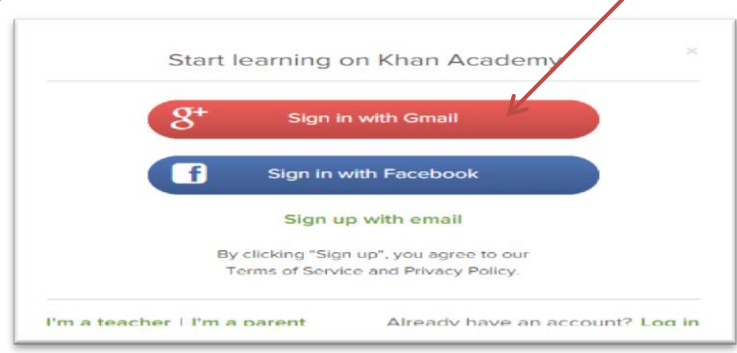

 $\overline{\mathscr{L}}$ 

### **STEP 6: AUTHORIZE LINKING**

- Next, enter your zip code, and select option A to sign in to your College Board account to send your PSAT results to Khan Academy.
- Always hit "Allow"

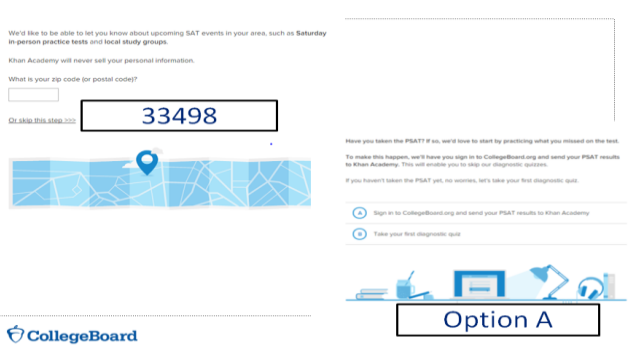

### Allow... Onward!

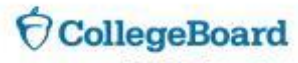

C 2015 The College Board

When prompted, click "Send" to authorize the account linking.

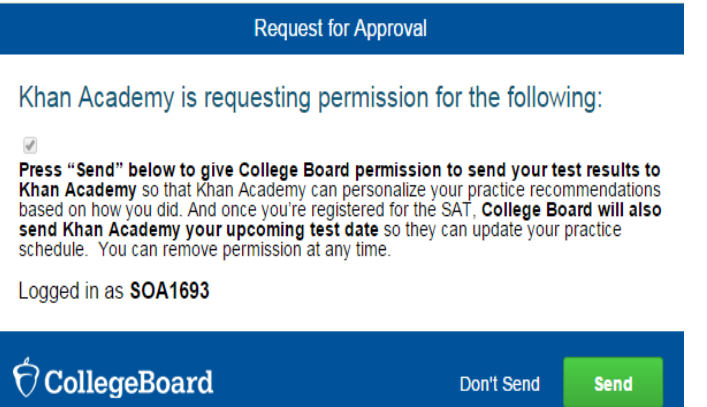

### **STEP 7: START PRACTICING**

**You're Linked!**

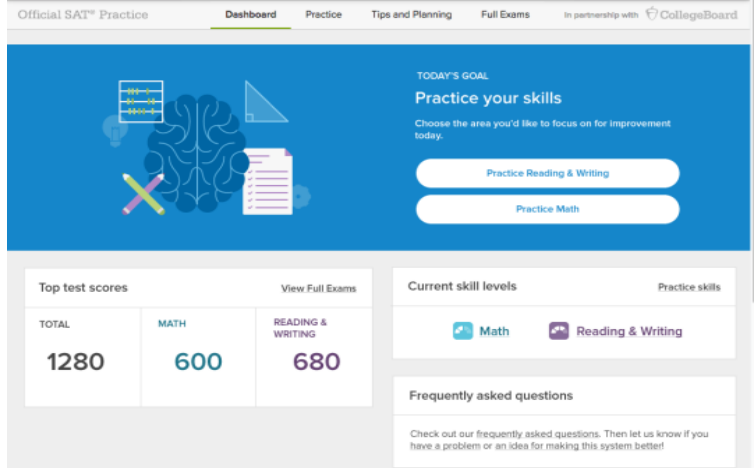